## **Schoology Parent Access Codes are now Available in Infinite Campus!**

## **Where can I find my Schoology Parent Access code?**

- 1. Login to your Infinite Campus Account via the following URL address: <https://district196mn.infinitecampus.org/campus/portal/parents/district196.jsp>
- 2. Enter your username and password then click Log In

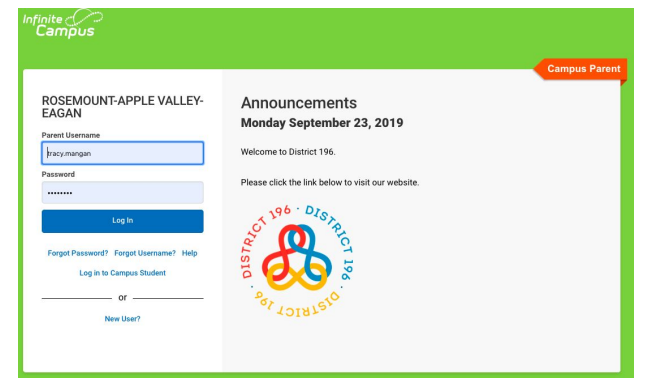

- 3. Click on the Three Lines in the Upper Left Corner of the Screen
- 4. Click on More from the left Menu
- 5. Click on Schoology from the new Menu

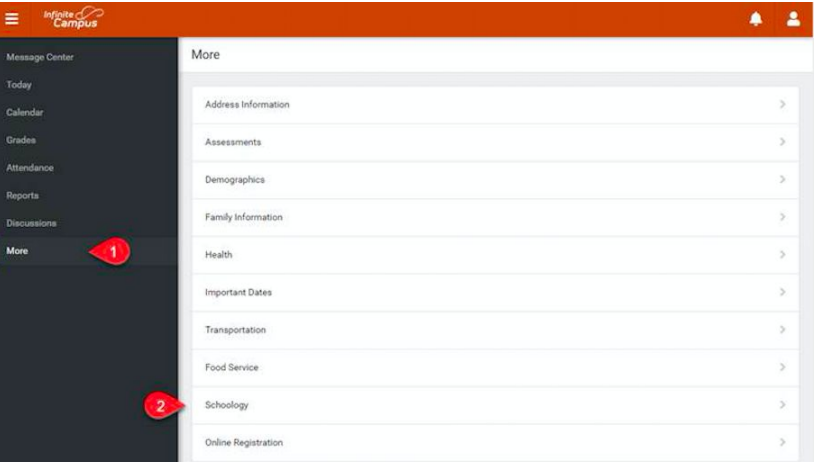

6. Here you will have access to your student(s) Access Code(s) as well as additional helpful links.

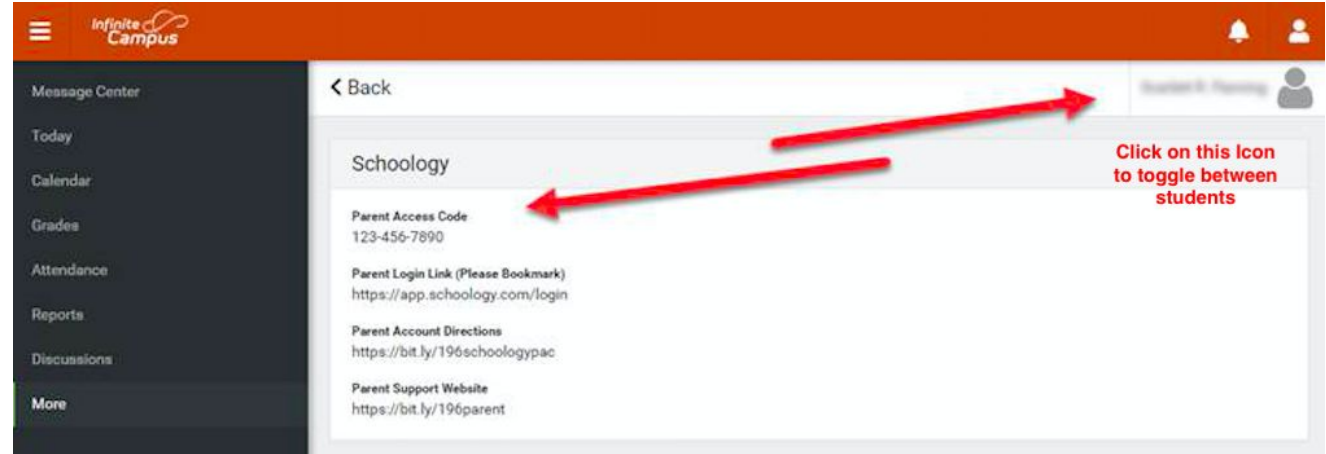

**For Step By Step Directions on Setting up a New Parent Schoology Account with the access codes found here, visit: <https://bit.ly/196schoologypac>**